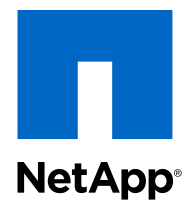

## Clustered Data ONTAP® 8.3

## EMS Configuration Express Guide

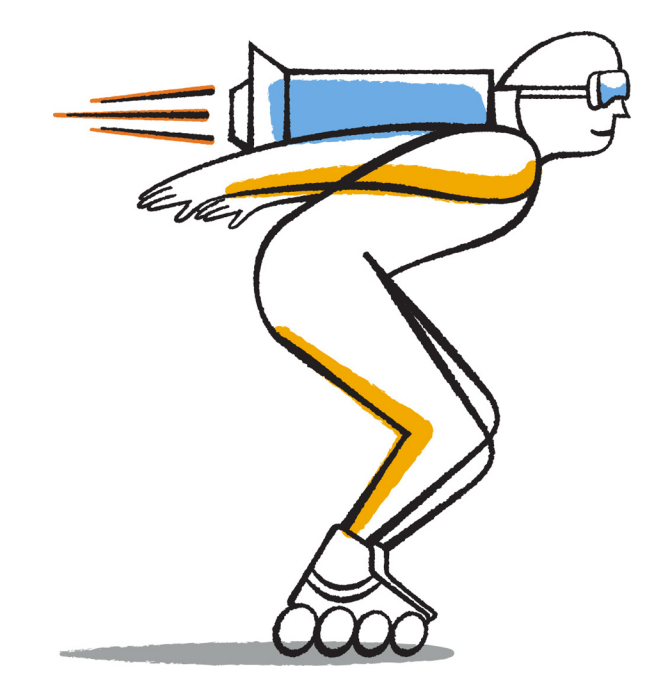

NetApp, Inc. 495 East Java Drive Sunnyvale, CA 94089 U.S.

Telephone: +1 (408) 822-6000 Fax: +1 (408) 822-4501 Support telephone: +1 (888) 463-8277 Web: www.netapp.com Feedback: doccomments@netapp.com Part number: 215-09756\_A0 January 2015

# **Contents**

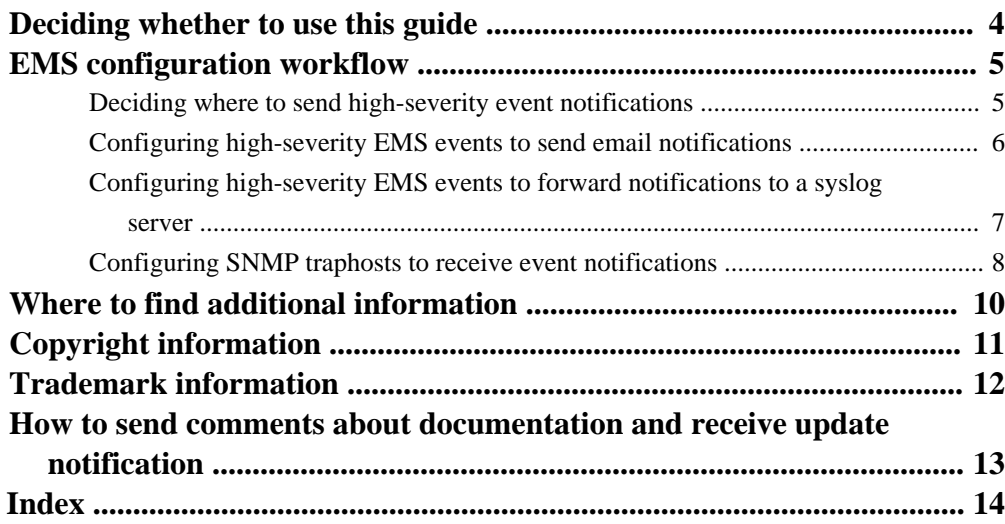

# <span id="page-3-0"></span>**Deciding whether to use this guide**

This guide describes how to quickly configure clustered Data ONTAP to send high-severity EMS (Event Management System) event notifications directly to an email address, a syslog server, or to an SNMP traphost so that you are immediately notified of system issues that require prompt attention.

To monitor the most important activities in your system, you must monitor the EMS high-severity events, which are generally those with severity level Critical, Alert, or Emergency, and a few selected other events that also signal high-severity activity.

Because high-severity event notifications are not enabled by default, you must configure the EMS to send notifications to either an email address, a syslog server, or an SNMP traphost.

Use this guide to configure EMS event notifications for high-severity events if the following is true:

- You are implementing one of the following scenarios:
	- You are setting up a new system running Data ONTAP 8.3 or later.
	- You have an existing system running Data ONTAP 8.3 or later that does not have EMS configured.
	- You are upgrading to Data ONTAP 8.3 or later.
	- You have just completed a transition from Data ONTAP operating in 7-Mode to clustered Data ONTAP.
- You want to use best practices, not explore every available option.
- You do not want to read a lot of conceptual background.

If this guide is not suitable for your situation, you should see the following documentation instead:

• [Clustered Data ONTAP 8.3 System Administration Guide for Cluster Administrators](https://library.netapp.com/ecm/ecm_download_file/ECMP1636037) Describes general system administration of a cluster, including the CLI interface, cluster access, node management, Storage Virtual Machine (SVM, formerly known as Vserver) setup, user account management, event monitoring, and performance evaluation.

# <span id="page-4-0"></span>**EMS configuration workflow**

You must configure high-severity EMS event notifications to be sent either as email, forwarded to a syslog server, or forwarded to an SNMP traphost. This helps you to avoid system disruptions by taking corrective actions in a timely manner.

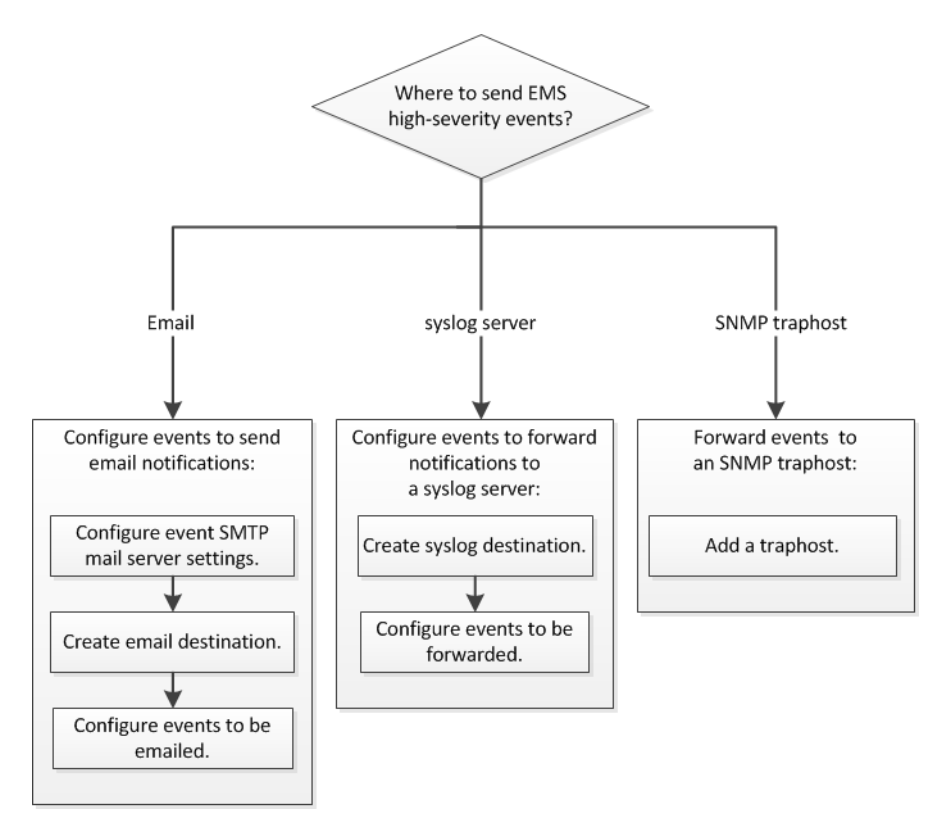

## **Deciding where to send high-severity event notifications**

Before you configure high-severity EMS event notifications, you need to decide whether to send the notifications to a email address, a syslog server, or an SNMP traphost.

#### **About this task**

If your environment already contains a syslog server for aggregating the logged events from other systems, such as servers and applications, then it is easier to use that syslog server also for highseverity event notifications from storage systems.

#### <span id="page-5-0"></span>**6** | EMS Configuration Express Guide

If your environment does not already contain a syslog server, then it is easier to use email for highseverity event notifications.

If you already forward event notifications to an SNMP traphost, then you might want to monitor that traphost for high-severity events.

**Note:** SNMP supports only a small subset of the high-severity events. The Technical Report [NetApp Technical Report 4220: SNMP Support in Data ONTAP 8.2.x and Data ONTAP 8.3.x](http://www.netapp.com/us/media/tr-4220.pdf) contains lists of all default events that are supported by SNMP.

#### **Choices**

- If you want the EMS to send high-severity event notifications to an email address, see Configuring high-severity EMS events to send email notifications on page 6.
- If you want the EMS to forward high-severity event notifications to a syslog server, see [Configuring high-severity EMS events to forward notifications to a syslog server](#page-6-0) on page 7.
- If you want the EMS to forward event notifications to an SNMP traphost, see [Configuring SNMP](#page-7-0) [traphosts to receive event notifications](#page-7-0) on page 8

## **Configuring high-severity EMS events to send email notifications**

To receive email notifications of the most severe events, you must configure the EMS to send email messages for the top three severity levels (Critical, Alert, Emergency) and a few additional events that signal high-severity activity.

#### **Before you begin**

DNS must be configured on the cluster to resolve the email addresses.

#### **About this task**

Before you configure the events, you must first create a dedicated email destination for the event notifications. Event email notifications are sent to configured email addresses using SMTP.

This task configures all events of severity level Critical, Alert, and Emergency. It also configures a selected group of additional events that also report high-severity activity. You must configure all these events to make sure you are notified of system issues that require prompt attention.

You can perform this task any time the cluster is running by entering the commands on the Data ONTAP command line.

#### **Steps**

**1.** Configure the event SMTP mail server settings:

<span id="page-6-0"></span>**event config modify** ‑**mailserver mailhost@your\_domain** ‑**mailfrom cluster\_name@your\_domain**

**2.** Create an email destination for high-severity event notifications:

```
event destination create ‑name important_events
‑mail your_email@your_domain
```
- **3.** Configure all high-severity events to send email notifications.
	- a. Configure all events of severity level Critical, Alert, and Emergency to send email notifications to the email address important\_events that you just created:

```
event route add-destinations {-severity CRITICAL|ALERT|EMERGENCY}
‑destinations important_events
```
b. Configure additional high-severity events to send email notifications to important\_events:

```
event route add-destinations {csm.sessionFailed| secd.dns*| secd.nis*|
secd.ldap*| callhome.aggr.restricted| callhome.c.fan*|
callhome.carrier.fault| callhome.ch.ps.*| callhome.chassis.*|
callhome.client.app.emerg| callhome.client.app.crit|
callhome.client.app.alert| callhome.cpu*| callhome.hm.alert.*|
callhome.netif.fatal.error| callhome.reboot*|
callhome.sblade.import.susp| callhome.sblade.unavailable|
callhome.sfo.giveback| callhome.sfo.takeover*| callhome.shlf.overtemp|
callhome.shlf.power.intr| callhome.spm.process.maxexit|
callhome.clus.vol.cre.fail | clam.takeover |
clam.heartbeat.state.change} -destinations important_events
```
## **Configuring high-severity EMS events to forward notifications to a syslog server**

To log notifications of the most severe events on a syslog server, you must configure the EMS to forward notifications for the top three severity levels (Critical, Alert, Emergency) and a few additional events that signal high-severity activity.

#### **Before you begin**

DNS must be configured on the cluster to resolve the syslog server name.

#### **About this task**

If your environment does not already contain a syslog server for event notifications, you must first create one. If your environment already contains a syslog server for logging events from other systems, then you might want to use that one for high-severity event notifications.

#### <span id="page-7-0"></span>**8** | EMS Configuration Express Guide

This task configures all events of severity level Critical, Alert, and Emergency. It also configures a selected group of additional events that also report high-severity activity. You must configure all these events to make sure you are notified of system issues that require prompt attention.

You can perform this task any time the cluster is running by entering the commands on the Data ONTAP command line.

#### **Steps**

**1.** Create a syslog server destination for high-severity events:

```
event destination create -name syslog_ems ‑syslog ip_address
‑syslog‑facility default
```
- **2.** Configure all high-severity events to forward notifications to the syslog server.
	- a. Configure all events of severity level Critical, Alert, and Emergency to forward notifications to the syslog server that you just created or to your existing syslog server:

```
event route add-destinations {-severity CRITICAL|ALERT|EMERGENCY}
‑destinations syslog_ems
```
b. Configure additional high-severity events to forward notifications to the syslog server:

```
event route add-destinations {csm.sessionFailed| secd.dns*| secd.nis*|
secd.ldap*| callhome.aggr.restricted| callhome.c.fan*|
callhome.carrier.fault| callhome.ch.ps.*| callhome.chassis.*|
callhome.client.app.emerg| callhome.client.app.crit|
callhome.client.app.alert| callhome.cpu*| callhome.hm.alert.*|
callhome.netif.fatal.error| callhome.reboot*|
callhome.sblade.import.susp| callhome.sblade.unavailable|
callhome.sfo.giveback| callhome.sfo.takeover*| callhome.shlf.overtemp|
callhome.shlf.power.intr| callhome.spm.process.maxexit|
callhome.clus.vol.cre.fail | clam.takeover |
clam.heartbeat.state.change} -destinations syslog_ems
```
## **Configuring SNMP traphosts to receive event notifications**

To receive event notifications on an SNMP traphost, you must configure a traphost. SNMP supports only a small subset of the top three severity level events (Critical, Alert, Emergency) and none of the additional events that signal high-severity activity.

#### **Before you begin**

• SNMP and SNMP traps must be enabled on the cluster.

**Note:** SNMP and SNMP traps are enabled by default.

• DNS must be configured on the cluster to resolve the traphost names.

#### **About this task**

If you do not already have an SNMP traphost configured to receive event notifications (SNMP traps), you must add one.

The Technical Report [NetApp Technical Report 4220: SNMP Support in Data ONTAP 8.2.x and](http://www.netapp.com/us/media/tr-4220.pdf) [Data ONTAP 8.3.x](http://www.netapp.com/us/media/tr-4220.pdf) contains lists of all default events that are supported by SNMP.

You can perform this task any time the cluster is running by entering the commands on the Data ONTAP command line.

#### **Step**

**1.** If your environment does not already have an SNMP traphost configured to receive event notifications, add one:

#### **system snmp traphost add** ‑**peer-address snmp\_traphost\_name**

All event notifications that are supported by SNMP by default are forwarded to the SNMP traphost, which includes both high-severity and low-severity event notifications.

# <span id="page-9-0"></span>**Where to find additional information**

There are other reference manuals to help you configure EMS events.

The following documentation provides more detailed information:

• [Clustered Data ONTAP 8.3 System Administration Guide for Cluster Administrators](https://library.netapp.com/ecm/ecm_download_file/ECMP1636037) Describes general system administration of a cluster, including the CLI interface, cluster access, node management, Storage Virtual Machine (SVM, formerly known as Vserver) setup, user account management, event monitoring, and performance evaluation.

• [Clustered Data ONTAP 8.3 SNMP Configuration Express Guide](https://library.netapp.com/ecm/ecm_download_file/ECMP11694137)

Describes how to configure SNMP at the cluster management level, how to add communities, security users, and traphosts, and how to test the SNMP communication.

• [NetApp Technical Report 4220: SNMP Support in Data ONTAP 8.2.x and Data ONTAP 8.3.x](http://www.netapp.com/us/media/tr-4220.pdf) Describes SNMP support in Data ONTAP, including a detailed comparison of SNMP support for Data ONTAP operating in 7-Mode and clustered Data ONTAP, and a list of all default events that are supported by SNMP traps.

# <span id="page-10-0"></span>**Copyright information**

Copyright © 1994–2015 NetApp, Inc. All rights reserved. Printed in the U.S.

No part of this document covered by copyright may be reproduced in any form or by any means graphic, electronic, or mechanical, including photocopying, recording, taping, or storage in an electronic retrieval system—without prior written permission of the copyright owner.

Software derived from copyrighted NetApp material is subject to the following license and disclaimer:

THIS SOFTWARE IS PROVIDED BY NETAPP "AS IS" AND WITHOUT ANY EXPRESS OR IMPLIED WARRANTIES, INCLUDING, BUT NOT LIMITED TO, THE IMPLIED WARRANTIES OF MERCHANTABILITY AND FITNESS FOR A PARTICULAR PURPOSE, WHICH ARE HEREBY DISCLAIMED. IN NO EVENT SHALL NETAPP BE LIABLE FOR ANY DIRECT, INDIRECT, INCIDENTAL, SPECIAL, EXEMPLARY, OR CONSEQUENTIAL DAMAGES (INCLUDING, BUT NOT LIMITED TO, PROCUREMENT OF SUBSTITUTE GOODS OR SERVICES; LOSS OF USE, DATA, OR PROFITS; OR BUSINESS INTERRUPTION) HOWEVER CAUSED AND ON ANY THEORY OF LIABILITY, WHETHER IN CONTRACT, STRICT LIABILITY, OR TORT (INCLUDING NEGLIGENCE OR OTHERWISE) ARISING IN ANY WAY OUT OF THE USE OF THIS SOFTWARE, EVEN IF ADVISED OF THE POSSIBILITY OF SUCH DAMAGE.

NetApp reserves the right to change any products described herein at any time, and without notice. NetApp assumes no responsibility or liability arising from the use of products described herein, except as expressly agreed to in writing by NetApp. The use or purchase of this product does not convey a license under any patent rights, trademark rights, or any other intellectual property rights of NetApp.

The product described in this manual may be protected by one or more U.S. patents, foreign patents, or pending applications.

RESTRICTED RIGHTS LEGEND: Use, duplication, or disclosure by the government is subject to restrictions as set forth in subparagraph  $(c)(1)(ii)$  of the Rights in Technical Data and Computer Software clause at DFARS 252.277-7103 (October 1988) and FAR 52-227-19 (June 1987).

# <span id="page-11-0"></span>**Trademark information**

NetApp, the NetApp logo, Go Further, Faster, ASUP, AutoSupport, Campaign Express, Cloud ONTAP, clustered Data ONTAP, Customer Fitness, Data ONTAP, DataMotion, Fitness, Flash Accel, Flash Cache, Flash Pool, FlashRay, FlexArray, FlexCache, FlexClone, FlexPod, FlexScale, FlexShare, FlexVol, FPolicy, GetSuccessful, LockVault, Manage ONTAP, Mars, MetroCluster, MultiStore, NetApp Insight, OnCommand, ONTAP, ONTAPI, RAID DP, SANtricity, SecureShare, Simplicity, Simulate ONTAP, Snap Creator, SnapCopy, SnapDrive, SnapIntegrator, SnapLock, SnapManager, SnapMirror, SnapMover, SnapProtect, SnapRestore, Snapshot, SnapValidator, SnapVault, StorageGRID, Tech OnTap, Unbound Cloud, and WAFL are trademarks or registered trademarks of NetApp, Inc., in the United States, and/or other countries. A current list of NetApp trademarks is available on the web at <http://www.netapp.com/us/legal/netapptmlist.aspx>.

Cisco and the Cisco logo are trademarks of Cisco in the U.S. and other countries. All other brands or products are trademarks or registered trademarks of their respective holders and should be treated as such.

## <span id="page-12-0"></span>**How to send comments about documentation and receive update notification**

You can help us to improve the quality of our documentation by sending us your feedback. You can receive automatic notification when production-level (GA/FCS) documentation is initially released or important changes are made to existing production-level documents.

If you have suggestions for improving this document, send us your comments by email to [doccomments@netapp.com](mailto:doccomments@netapp.com). To help us direct your comments to the correct division, include in the subject line the product name, version, and operating system.

If you want to be notified automatically when production-level documentation is released or important changes are made to existing production-level documents, follow Twitter account @NetAppDoc.

You can also contact us in the following ways:

- NetApp, Inc., 495 East Java Drive, Sunnyvale, CA 94089 U.S.
- Telephone:  $+1$  (408) 822-6000
- Fax:  $+1$  (408) 822-4501
- Support telephone:  $+1$  (888) 463-8277

# <span id="page-13-0"></span>**Index**

## **A**

additional information where to find for configuring EMS event notifications [10](#page-9-0) alert events configuring EMS to send email notifications  $6$ configuring to forward notifications to syslog server [7](#page-6-0)

## **C**

comments how to send feedback about documentation [13](#page-12-0) critical events configuring EMS to send email notifications  $6$ configuring to forward notifications to syslog server [7](#page-6-0)

## **D**

documentation how to receive automatic notification of changes to [13](#page-12-0) how to send feedback about [13](#page-12-0)

### **E**

emergency events configuring EMS to send email notifications  $6$ configuring to forward notifications to syslog server [7](#page-6-0)

#### EMS

configuration workflow  $5$ configuring to forward notifications to syslog server [7](#page-6-0) configuring to send email notifications  $6$ configuring to send SNMP traps  $\delta$ deciding where to send high-severity event notifications [5](#page-4-0) requirements for using this guide to configure event notification [4](#page-3-0) event notifications configuring EMS for email  $6$ configuring for syslog server [7](#page-6-0) forwarding to SNMP traphosts  $8$ 

#### events

deciding where to send high-severity notifications  $5$ requirements for using this guide to configure notifications [4](#page-3-0) express guides deciding where to send high-severity EMS event notifications [5](#page-4-0) EMS configuration workflow  $5$ requirements for using this guide to configure EMS events [4](#page-3-0) where to find additional information for configuring EMS event notifications [10](#page-9-0)

#### **F**

feedback how to send comments about documentation [13](#page-12-0)

## **H**

high-severity events configuring EMS for email notification  $6$ configuring for syslog server [7](#page-6-0) forwarding to SNMP traphosts  $8$ 

## **I**

information how to send feedback about improving documentation [13](#page-12-0)

### **S**

SNMP traphosts configuring EMS for  $8$ suggestions how to send feedback about documentation  $13$ 

### **T**

traphosts, SNMP configuring EMS for [8](#page-7-0) twitter how to receive automatic notification of documentation changes [13](#page-12-0)

### **V**

Vservers See SVMs

## **W**

workflows EMS configuration [5](#page-4-0)